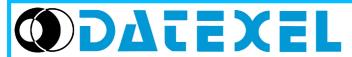

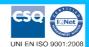

Via monte Nero, 40/B - 21049 TRADATE (VA) ITALY

Phone: +39 (0)331841070 Fax:+39 (0)331841950 - e-mail:datexel@datexel.it - www.datexel.it

#### **FEATURES**

- Suitable to configure the SMART and SLIM series devices
- Galvanic isolation between transmission and receipt
- Optional power supply by internal battery (transmitter) or external source (converters)
- EMC compliant CE mark
- Configuration of DATEXEL devices, in field too

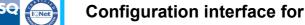

**USB** port **PRODAT USB** 

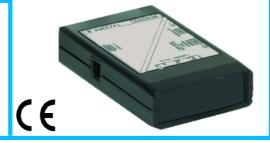

### **GENERAL DESCRIPTION**

The program interface PRODAT USB is suitable to program, by proper software, all the DATEXEL devices of SMART serie using any Personal Computer, both desktop and laptop type with USB serial port.

An internal battery is provided to supply the transmitters on programming on the plug J4; to connect these devices it is possible to use the proper pre-assembled cable supplied with the PRODAT USB.

Moreover, if the battery is exhausted or not available, an external power supply source (within the range 5 Vdc to 30 Vdc providing a current higher than 50 mA), could be connected to the plug J3 to power the interface .

The interface is 1500 Vac galvanic isolated between the input/power supply side and the output side.

By the PRODAT USB it is also possible to program the intrinsically safe transmitters using the CVPR-03 special cable

The PRODAT USB is provided in a tool-kit which includes : the standard cable CVP or the cable CVPR-03 (indispensable to program the DATEXEL Intrinsically Safe transmitters), the CD-ROM containing the installation drivers and the programming software PROSOFT and its User Guide, a pre-assembled power cable and the JACK plug necessary to realise the cable for the connection on the plug J3.

The programming interface PRODAT USB is in compliance with the Directive 2004/108/EC on the electromagnetic compatibility.

### **OPERATIVE INSTRUCTIONS**

A) Configuration of standard DATEXEL devices.

The device on programming must be always powered-on as illustrated on its data-sheet.

Connect the PRODAT USB to the USB port by the J1 connector; then connect the 'CVP' cable from the J2 connector to the PRGM connector of the device on programming.

It is also possible to supply the devices on programming use the internal battery (transmitters only) connecting the J4 connector to the supply terminals of the device on programming by the apposite pre-assembled cable (black wire +; white wire -).

# B) Configuration of intrinsically safe DATEXEL transmitters.

The device on programming must be connected and powered-on as illustrated in the Safety Instruction on its data-sheet.

The list of the configurable devices is the following:

- DAT 1010 IS , DAT 1010 IS/HT;
- DAT 1015 IS , DAT 1015 IS/HT;
- DAT 1065 IS , DAT 1065 IS/HT;
- DAT 2015 IS , DAT 2015 IS/HT; DAT 4035 IS , DAT 4035 IS/HT.

To use the PRODAT USB it is necessary to install the relative drivers; this operation is illustrated in the section "Installation Instructions".

## TECHNICAL SPECIFICATIONS (Typical @ 25 °C and in nominal conditions)

## Type of battery (Optional)

External supply (Optional)

PC connection

CVP/CVPR-03 cable connection

External power supply connection IN

External power supply connection OUT

Current consumption

Electromagnetic Compatibility (EMC)

Operating temperature

Storage temperature (without battery)

Isolation voltage

Relative humidity (non cond.)

Weight

# 6LF22 / 9 Vdc

10 ÷ 30 Vdc (Transmitters)

18 ÷ 30 Vdc (Converters)

**USB** connector

RJ11 4 ways plug

2.1 mm JACK connector

2.5 mm JACK connector

</= 5 mA

Immunity: EN 61000-6-1; Emission: EN 61000-6-3

0 ÷ 40 °C

- 20 ÷ 60 °C

1500 Vac, 50 Hz, 1 min.

 $0 \div 90\%$ approx. 250 g

# **INSTALLATION INSTRUCTIONS**

To install the programming interface PRODAT USB refer to the Installation User Guide relative to the Operative system (Windows) in use . The general procedure of installation is the following.

- Connect the programming interface PRODAT USB to the PC's USB port.
- Insert the CD-ROM of installation in the apposite driver.
- Execute the installation.
- Control the COM port number assigned to the device.
- Install the desired configuration software.
- Supply the device on programming.
- Run the desired configuration software.

## J3 CONNECTOR POLARITY

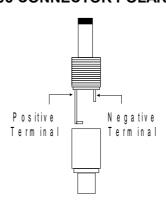

# **DIMENSIONS (mm)**

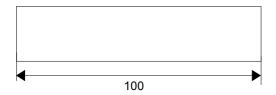

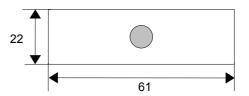

# **CONNECTIONS TABLE**

| CONNECTOR | FUNCTION                                           |
|-----------|----------------------------------------------------|
| J1        | USB connector for the Personal Computer            |
| J2        | RJ11 4 ways connector for the CVP cable            |
| J3        | Input Jack connector for the external power supply |
| J4        | Output Jack connector to supply the devices        |

# **ISOLATIONS STRUCTURE**

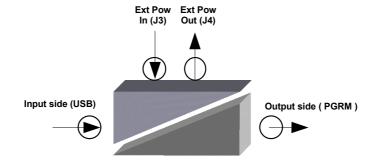

**HOW TO ORDER**To order the device PRODAT USB use the following order code .

## ORDER CODE:

**PRODAT USB**